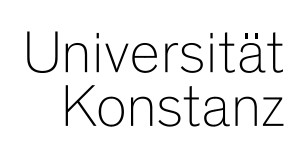

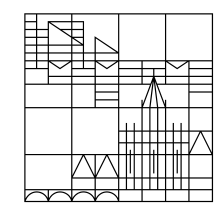

# **Austausch zum Campusmanagement**

Konstanz, 16.04.2021

# **Inhalt**

- 1. Gedrucktes Vorlesungsverzeichnis
- 2. Erinnerung: Freigabeprozess Große Wahlbereiche
- 3. Notenspiegel: Zusatztexte und Hochschule bei Anerkennungen

## **1. Gedrucktes Vorlesungsverzeichnis**

Das gedruckte Vorlesungsverzeichnis bzw. die PDF-Export-Funktion wird im Vorlesungsverzeichnis nicht mehr zur Verfügung gestellt.

Das Problem ist, dass keine Differenzierung zwischen der Fachebene und dem gesamten Vorlesungsverzeichnis möglich ist. So wird bei jedem Ausdruck, egal auf welcher Ebene, das gesamte VVZ gedruckt.

Das bremst das System **für alle Benutzer** und verursacht Performance-Probleme, weshalb die Funktion abgeschaltet wurde.

## **2. Erinnerung: Freigabeprozess Große Wahlbereiche**

- **Fachfremde Prüfungen** (nicht der eigenen Fach-PO zugeordnet) sind nur über die "Großen Wahlbereiche" anmeldbar
- **Erasmusstudierende**, die in **keine "echte" Fach-PO** eingeschrieben sind, melden **alle Prüfungen über die großen Wahlbereiche** an.
- **Fächerübergreifendes Angebot** (IO, SQ, SLI), von vielen Studierenden nur über Große Wahlbereiche anmeldbar
- Grundsätzlich sollten also **bis auf einige, durch die Fachbereiche zu definierende Ausnahmen – alle studienbegleitenden Prüfungen (Poolprüfungen) den großen Wahlbereichen zugeordnet** sein.

### **2. Große Wahlbereiche – Alternativer Freigabeprozess**

#### **In der Regel sind Prüfung NICHT per default für die großen Wahlbereiche markiert.**

Soll eine Prüfung fachfremden Studierende und Erasmus-Studierende zur Anmeldung bereitgestellt werden, muss diese **im unabhängigen Prüfungselement aktiv markiert**  werden.

Gerne setzen wir für Ihren Fachbereich/Fachgruppe/Abteilung diesen Prozess alternativ um:

**Prüfungen werden per default mit der Generierung der Prüfungsnummer den großen Wahlbereichen zur Verfügung gestellt.**

Soll eine Prüfung **nicht** für fachfremde Studierende zur Verfügung stehen, muss die Markierung **nach Vergabe der Prüfungsnummer aktiv entfernt werden**.

### *Bitte sprechen Sie uns an, wenn wir diesen Prozess für Sie umsetzen sollen.*

#### **3. Notenspiegel: Zusatztexte und Hochschule bei Anerkennungen**

Im Notenspiegel werden ab nächster Woche die Zusatztexte (Titel) sowie die Hochschule (sofern anwendbar) für Anerkennungen mit ausgegeben.

Damit ist besser zu erkennen, um welche Anerkennung welcher Prüfung es sich handelt und an welcher Hochschule die Anerkennung erbracht wurde.

Wurde die Anerkennung an der UKN erbracht, wird dies **nicht** gesondert ausgewiesen.

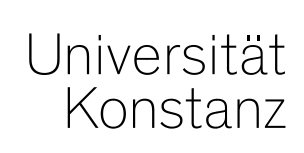

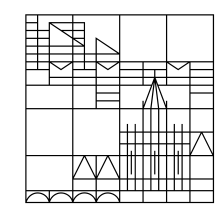

# **Herzlichen Dank!**

**Team Campusmanagement**